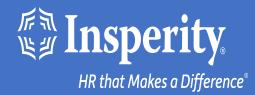

## Adaptive Employee Experience for Android devices - passwordless access

# Table of Contents

Download the isolved People Cloud mobile app

Initial login to the mobile app

Setting up passwordless access during login

Ongoing logins to the mobile app

**FAQs** 

<u>Resources</u>

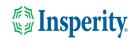

### Download the isolved People Cloud mobile app

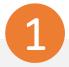

If you had isolved's Adaptive Employee Experience saved as a bookmark to make it easily accessible from your mobile device's home screen, you may want to uninstall it prior to downloading the new mobile app.

Long press on the isolved bookmark and select Uninstall.

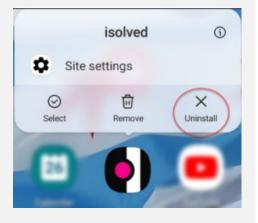

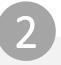

To quickly download the mobile app, point your camera at the QR Code. Once the QR code is in focus, tap the Play Store link.

#### Android Device QR Code

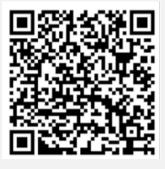

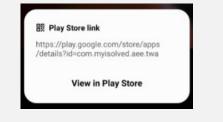

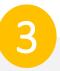

In the Play Store, tap on the Install button. Once the mobile app has been installed, tap the Open button.

| ÷                            |                                             |       | Q        | : |  |  |
|------------------------------|---------------------------------------------|-------|----------|---|--|--|
| •                            | isolved Peo<br>Infinisource<br>Contains ads | ple C | loud     |   |  |  |
| 3.0 <del>s</del><br>6 review |                                             |       | Everyone | 0 |  |  |
| install                      |                                             |       |          |   |  |  |
|                              |                                             |       |          |   |  |  |
| _                            |                                             | _     |          |   |  |  |
| ÷                            |                                             | _     | ۹        | : |  |  |
| ÷                            | isolved Peo<br>Infinisource<br>Contains ads | ple ( |          | I |  |  |

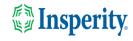

# Initial login to the mobile app

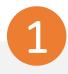

Enter your username and tap Next. Then key in your password and press the Log In button.

| Welcome<br>Log in to access iso | lved People Cloud applic | ations |
|---------------------------------|--------------------------|--------|
| Username                        |                          |        |
| Joel.atkins@maili               | nator.com                |        |
| Password                        |                          |        |
| 1                               |                          | 0      |
| Forgot my password              | 1                        |        |
|                                 | Log In                   |        |
|                                 | Back                     |        |

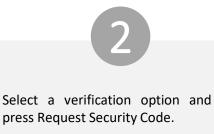

### Isolved People Cloud.

Please verify your account by selecting one of the methods below: Email: Joel.Atkins@mailinator.com

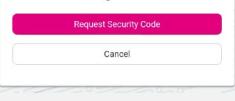

**Note:** if you have a mobile number associated with your account in isolved, you will also have the option to receive your verification code via text. See the Resources section of this document for information about adding and updating mobile numbers in AEX. 3

On the verification screen, type the security code you received and press Submit.

| sol     | ved People Cloud                         |
|---------|------------------------------------------|
| emailed | nbox and enter the 6-digit code you were |
| 895033  |                                          |
|         | Submit                                   |
|         | Choose Another Method                    |
|         | Choose Another Method                    |

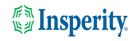

# Setting up passwordless access during login

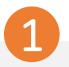

To use your mobile security key feature to expedite the login process, tap Set Up Now.

#### Isolved People Cloud.

#### Log in without a password

You can use your device's unlock mechanism (PIN, Touch ID, etc) as an easier and more secure alternative to a password.

Note: Anyone who is able to unlock this device can log in without your password.

Maybe Later

Set Up Now

◯ Don't ask again on this device

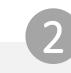

Tap More Options on the security key.

#### Isolved People Cloud.

Log in without a password

You can use your device's unlock mechanism (PIN, Touch ID, etc) as an easier and more secure alternative to a password.

Note: Anyone who is able to unlock this device can log in without your password.

Connect your key

Connect your security key to your device. If your key has a button or a gold disc, tap it now

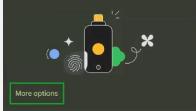

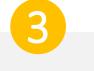

Tap This Device and you will be pushed into the mobile app.

Your passwordless option will be available the next time you log in.

#### •Isolved People Cloud.

#### Log in without a password

You can use your device's unlock mechanism (PIN, Touch ID, etc) as an easier and more secure alternative to a password.

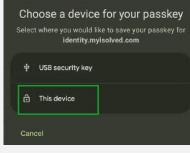

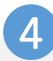

Navigate through the app by swiping right or left to the page you want.

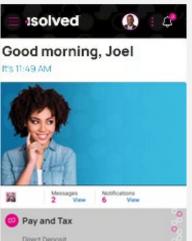

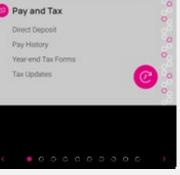

Insperity.

# Ongoing logins to the mobile app

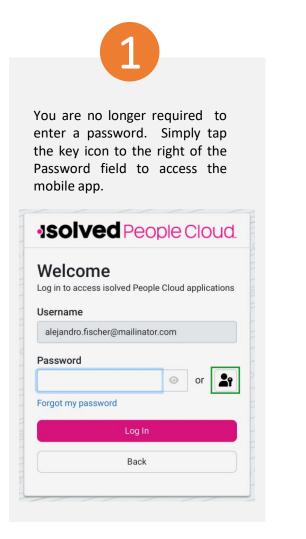

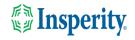

### FAQs

| Question                                                                                             | Answer                                                                                                    |
|----------------------------------------------------------------------------------------------------|----------------------------------------------------------------------------------------------------|
| What is the isolved People Cloud mobile app?                                                         | The isolved People Cloud mobile app is a convenient, flexible, and secure way to access the capabilities of the Adaptive Employee Experience (AEX) regardless of their work location or preferred device.                                                                                                    |
| Is the new app better than the previous web-based app?                                               | Yes, while core functionality remains the same, user are able to take advantage of phone specific push notifications and biometric log in features.                                                                                                    |
| • Can I set the app to keep me logged in all the time?                                               | No, the app will require you to log in for each session as a security measure due to the potentially personal information available on the app.                                                                                                    |
| Is multi-factor authentication required?                                                             | Yes, multi-factor authentication is required each time you log into your device to ensure the security of your personal information.                                                                                                    |
| What happens if I select "Don't ask me again on this device"<br>when asked about passwordless setup? | You will no longer be asked to set up passwordless log in from that device and you will have to go to "My Account" to make to change your settings.                                                                                                    |
| Where can I make changes to my passwordless settings?                                                | You can set up new passwordless options and view what you already have set up by navigating to "My Account".                                                                                                    |
| • What version of iOS is compatible with the mobile app?                                             | Android 13 and above are compatible.                                                                                                    |
| • How does offline punching work?                                                                    | <ul> <li>Users can offline punch if the isolved People Cloud mobile app is already running on their mobile device. To do this, the user must:</li> <li>1. Open the isolved People Cloud mobile app on their phone when they have access to cellular networks or Wi-Fi, usually in the morning before they leave their home. The user should not close the app during this time, but they can use other apps on their phone as they normally would.</li> <li>2. When the user arrives at a work site without internet, they can access the app and clock in or out as they normally would.</li> <li>3. When the user returns to cellular networks or Wi-Fi, the app sends the time stamps automatically.</li> </ul> |

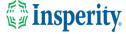

### Resources

### Administrators\*

<u>Identity Server - Multifactor Authentication (Administrator) (English)</u> <u>Identity Server – Multifactor Authentication (Administrator) (Spanish)</u>

Adaptive Employee Experience – Mobile User Guide (English) Adaptive Employee Experience – Mobile User Guide (Spanish)

Updating Mobile Numbers in Adaptive Employee Experience (English) Updating Mobile Numbers in Adaptive Employee Experience (Spanish)

### Employees\*

<u>Adaptive Employee Experience – Mobile User Guide (English)</u> <u>Adaptive Employee Experience – Mobile User Guide (Spanish)</u>

<u>Updating Mobile Numbers in Adaptive Employee Experience (English)</u> <u>Updating Mobile Numbers in Adaptive Employee Experience (Spanish)</u>

\* These resources require access to isolved University. You will need to log in to view the content. Read <u>Registering for isolved University</u> if you need help signing up.

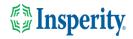